## **Achtung**

Ich habe jetzt in den Systemeinstellungen/ Programmeinstellungen / Anzeige/ , die Ansicht vom Gleisbild **geänderte.** *Nicht gestrichelte als Gleis.*

Unter Gleissymbole/ Straßensymbole/ dort kann man das einstellen.

Zur FS zurück .

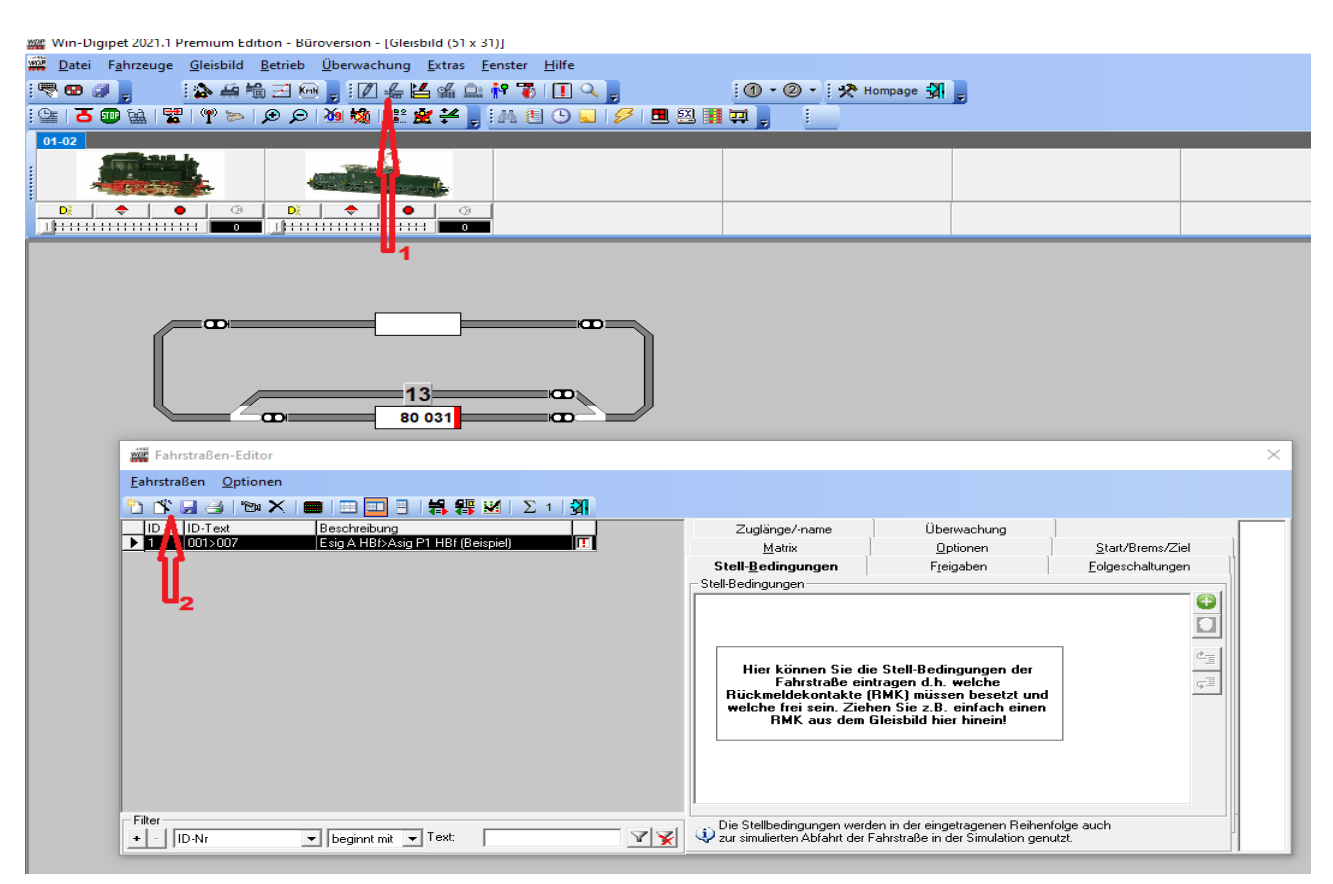

Eine Punkt muss noch berücksichtigt werden , die Freigabe des Startkontaktes, wenn der Zug den Kontakt im Start FAZ verlassen hat, dann sollte der nachfolgende Zug dort einfahren können , so muss ich dieses verlassene FAZ frei geben. Wenn die Start FS noch aktiv ist . Das beschleunigt den Ablauf.

Beispiel kommt

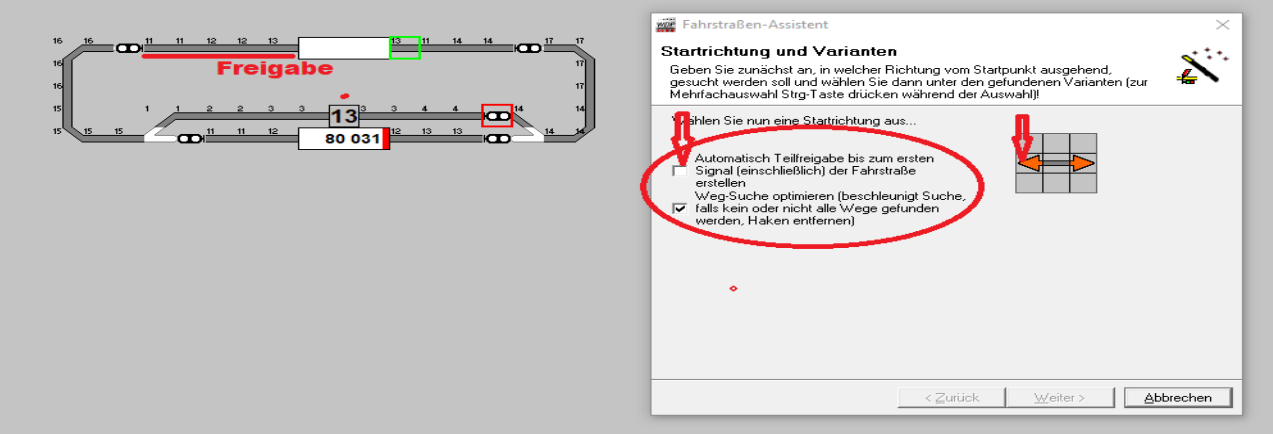

Hier im Beispiel wird die Strecke Frei wenn RMK 3 besetzt ist und die FS (ID4) wird aufgelöst. Und wenn der RMK 11 Frei ist, wird der FAZ für den folgenden Zug als Frei gegeben.So lange wie die FS aktiv ist wird keine anderer Zug in diese Aktive einfahren können.

## Jetzt habe ich alle FS erstellt, die ich benötige, um hier fortzufahren. Man erkennt es an der ID-Nummer; ID 4 Schwarz

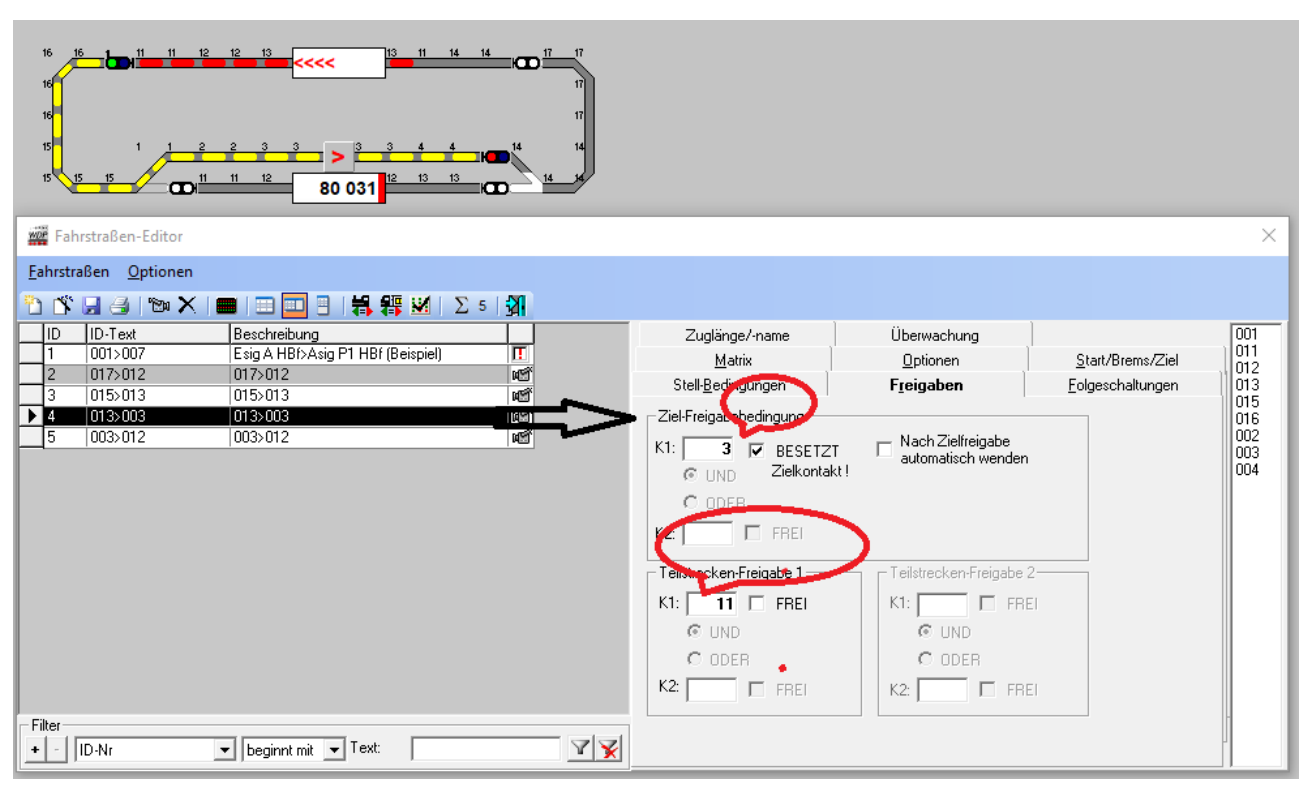

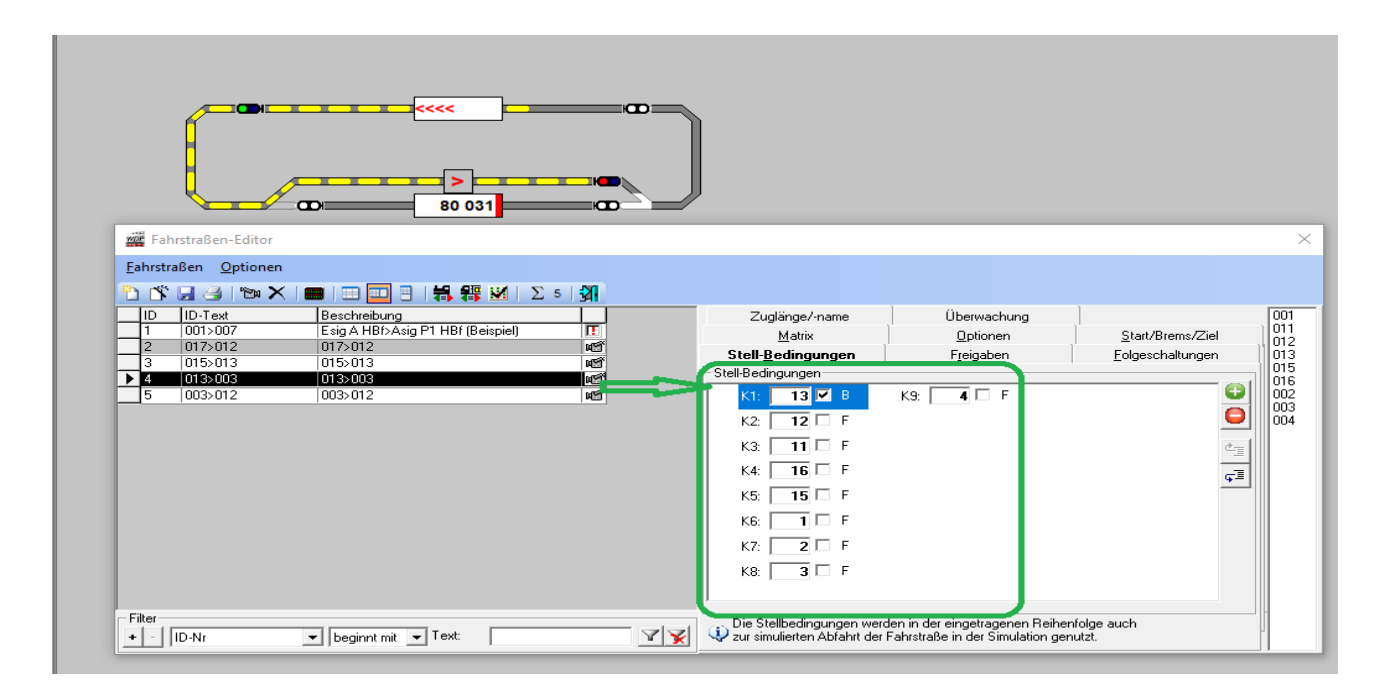

Hier sieht man auch unter Stellbedingungen die erfassten RMK. Grün. Alle anderen Reiter bis auf Matrix und Überwachung, einmal durchklicken und schauen was dort so eingetragen ist.

Wichtig ist Start/Brems/Ziel. Dort wird angezeigt auf welchen RMK gestartet wird, wo der Bremspunkt Beginnt und der Ziel Kontakt im FAZ , nicht der Haltepunkt den stellt man im FAZ

ein.

Tipp: FAZ oben Fenster zu finden. Haltepunk am Signal 5cm vom Gleisende.

## Man könnte jetzt mit der **Simulation** eine FS laufen lassen.

 Eine FS geht von einem FAZ zum nächsten FAZ und bis zum stoppt am Signal. Das wird mit Start und Ziel Auswahl getätigt. Erst aber die Prüfroutine (Ausrufe Zeichen).

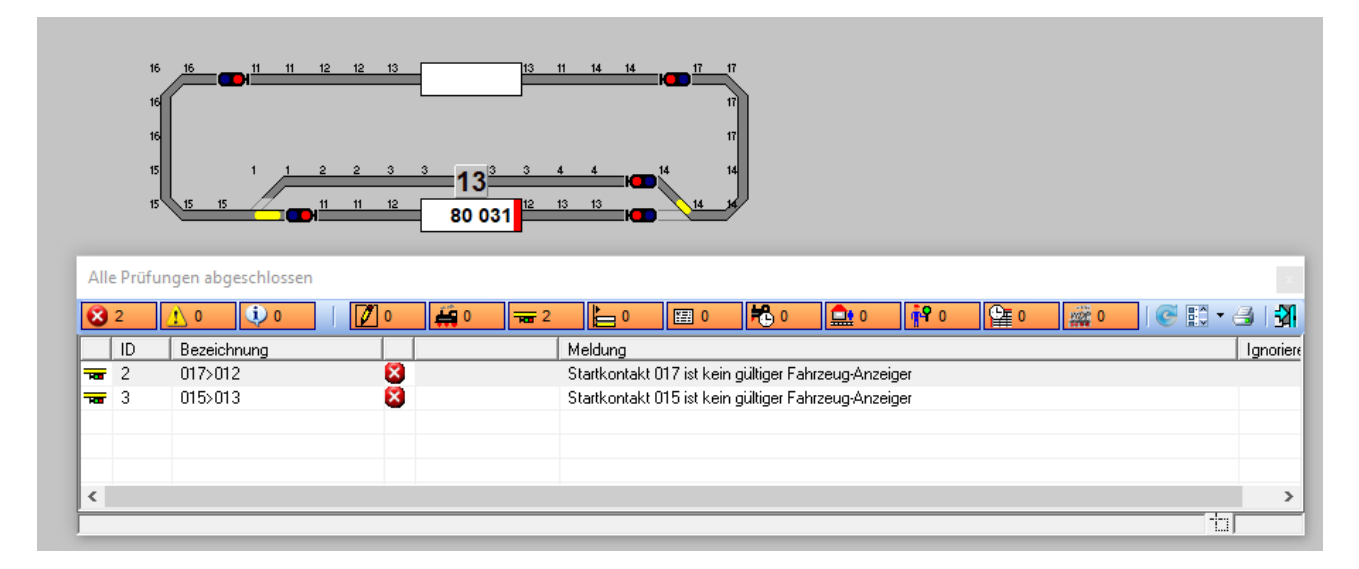

Ich bekomme hier zwei Fehler angezeigt, man sieht wo diese Fehler sind . Wo ist RMK 17 , Bei dem zweiten, RMK 15 ist nicht gültig.

Schnell die RMK ändern, die sind doppelt eingetragen.Das wird jetzt geändert .

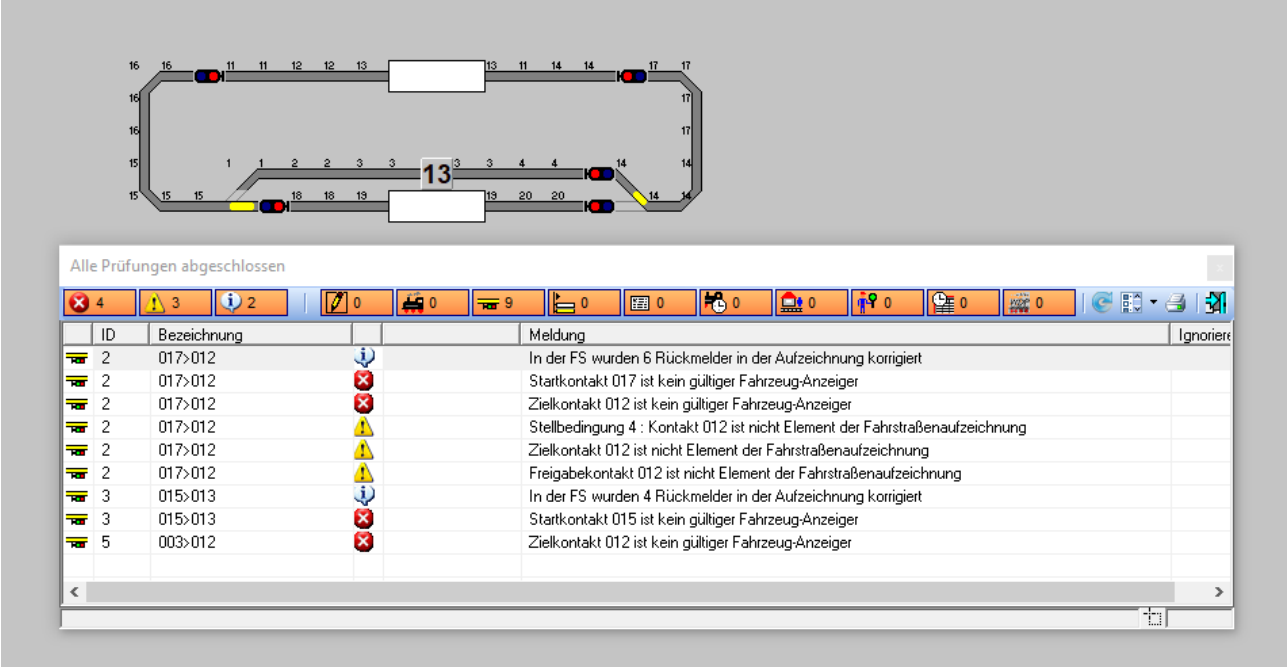

Jetzt noch mal die Prüfung klicken.

Oh das war sehr negativ , was jetzt rot ist, ist falsch, gelb verweist auf .. Das andere, sind zwei Hinweise. Nur 3 RMK geändert, dann so was!

An den ID - Nummern kann ich erkennen wo was falsch ist. Ein Doppelkick in die Zeile führt auch zum Ziel, Es führt dahin wo man es ändern sollte.

Da es nicht so viele FSen sind werde ich noch mal damit beginnen neue FS zu erstellen .

Jetzt neue FS erstellt , alles geprüft , was jetzt auffällt ! Die ID-Nummern sind geändert. Das ist so, weil es eine Datenbank ist. **Eine ID** wird nur **einmal** verwendet und *dann nicht mehr.* Wer Wert auf diese ID -Reihenfolg legt, der muss sorgfältiger arbeiten oder aber diese FS mit dem Kamera-Symbol bearbeiten, siehe Video WDP , FSen erstellen.

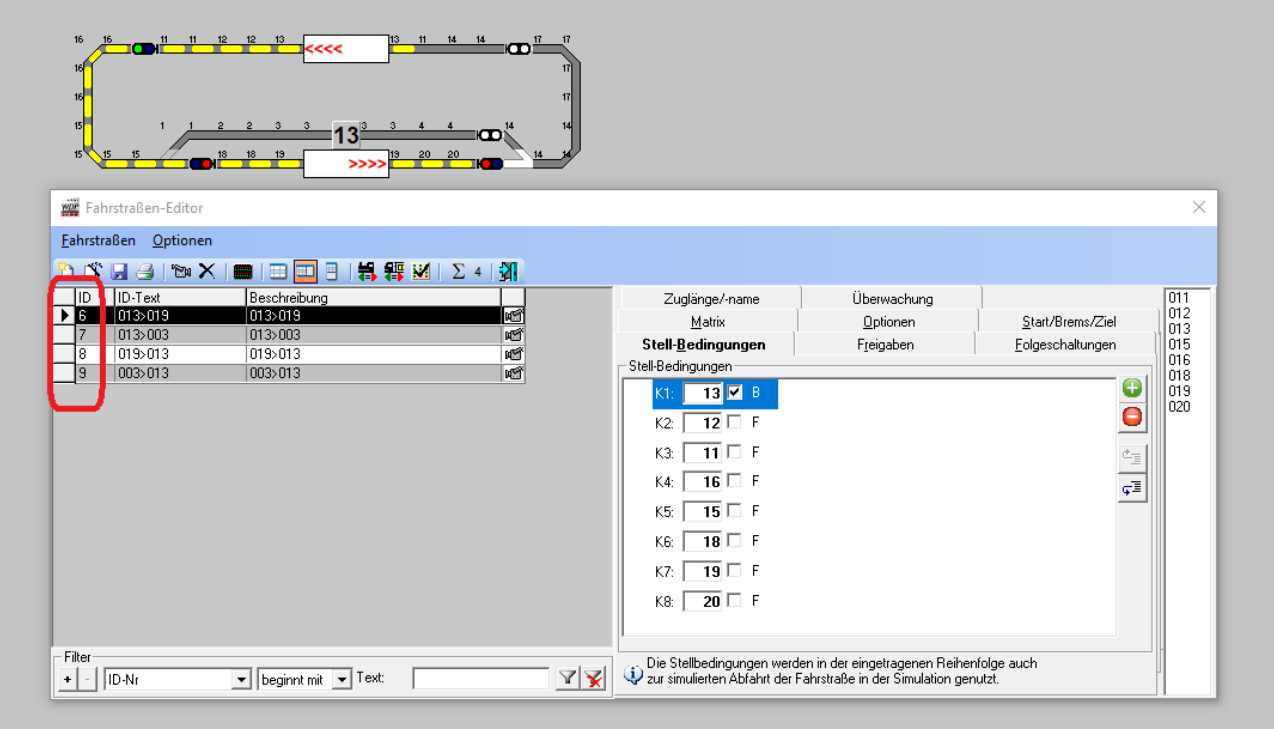

## Als Nächstes **eine Rundfahrt** mit einer Lokomotive .

Dazu erstelle ich eine Zugfahrt= ZF. Das nennt sich seit 2021 Sequenz FS\_ Sequenzen.Das Symbol dazu befindet sich nun gleich neben den FS-Editoer, Symbol auf ZF Sequenzen klicken. Dann öffnet sich ein Fenster, dort ist schon was eingetragen, eine Datenbank, bitte einmal auf Datei /neu . Neue erfassen mit **Ja** dann die Reihenfolge wie im Bild gezeigt.1grün, 2rot, 3 übertragen

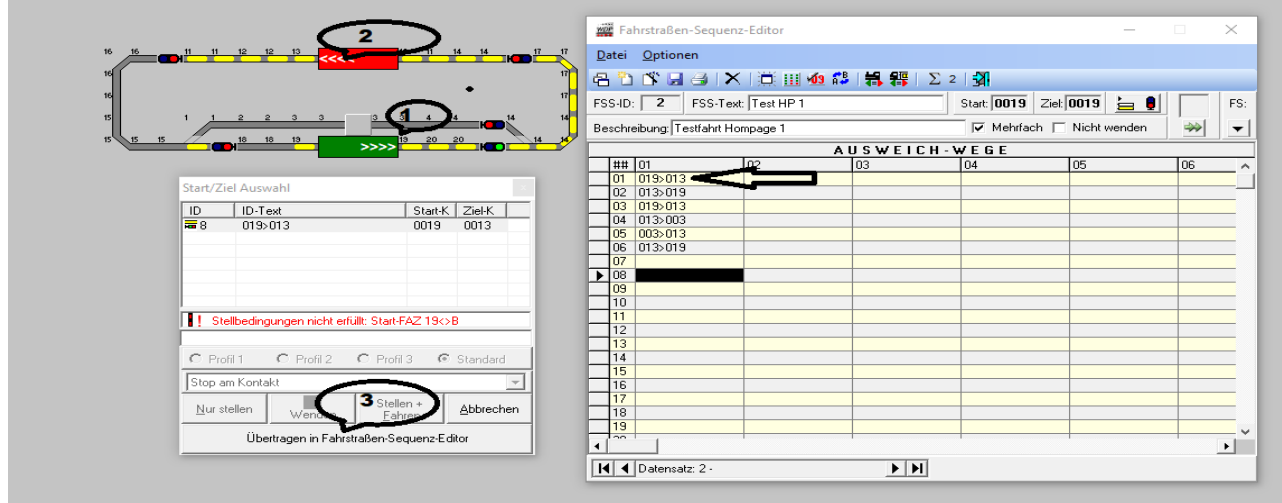

Automatisch springt jetzt die Markierung eine Zeile tiefer , das wird fortgesetzt bis man alle FS eingetragen hat die man benötigt. Im WDP Video wird das gut erklärt . Meine Rundfahrt ist fertig Jetzt könnte ich erst mal die Simulation laufen lassen und schauen ob alles funktioniert. Die Simulation ist das Brillen Symbol in der Büroversion, so wie in der Anlagen Version. Zuvor wird eine Lok entfernt, in diesem Fall die Nr 13. Damit man den Ablauf besser erkennen kann *Rechtsklick auf die Lok und im Kontextmenü FZ löschen.*

Ich bleibe erst mal hier bei der Büroversion. WDP beenden alles neu starten. In der Büroversion,

Die Simulation einschalten , dann mit der rechten Maustaste den Start FAZ wählen ,Wähle Start (grün) und noch mal mit der rechten das gleich FAZ, wähle Ziel (rot ), jetzt sollte ein Auswahlfenster kommen mit Stellen und Fahren , zusehen ist, das bitte an klicken.

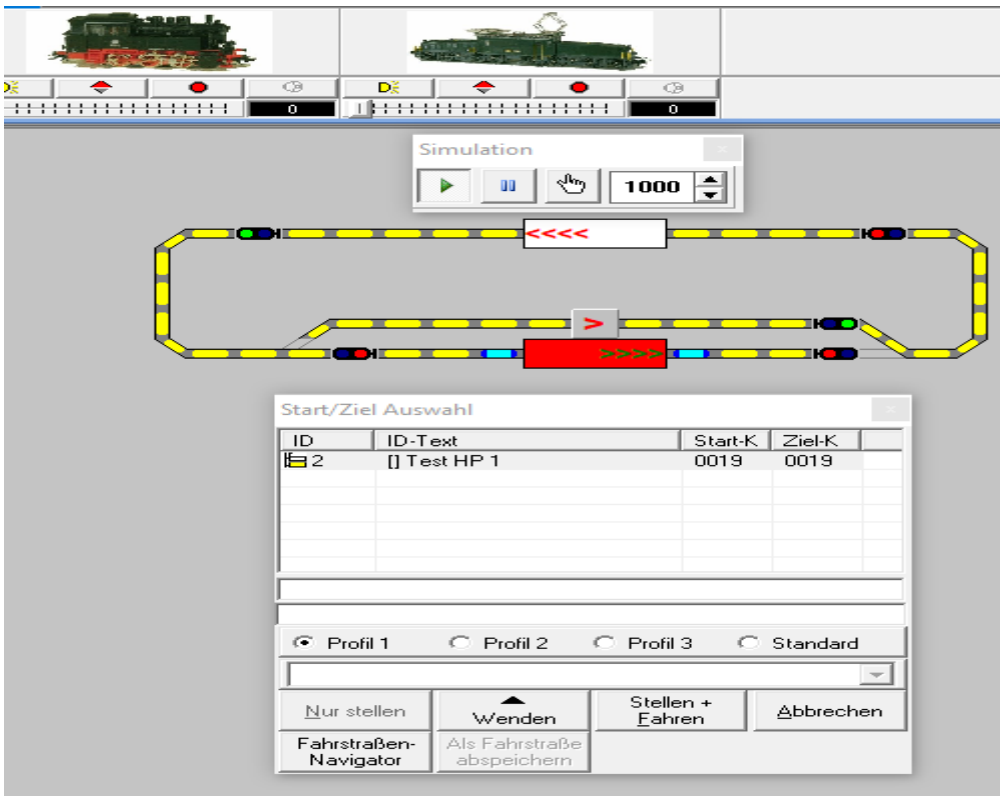

Bis hierhin erst mal genug, nicht das ganze Handbuch neu erfinden. Der gelbe Gleisverlauf zeig alle FS an, die ich im ZFS-Editor ermittelt hatte Aber nur wenn die Zugfahrt gestartet wird mit Start Ziel Auswahl. Gruß Siggi